# Contact Center Enterprise環境でのタスクルーテ ィングイベントの追跡

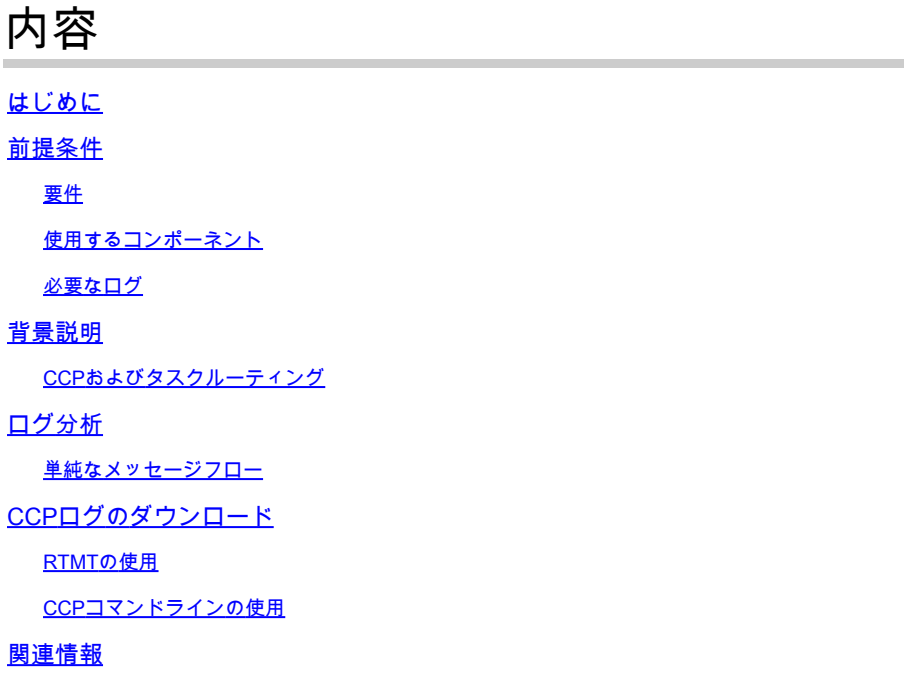

## はじめに

このドキュメントでは、Contact Center Enterprise(CCE)環境のエージェントにルーティングされ る新しいタスクのメッセージフローについて説明します。

## 前提条件

要件

次の項目に関する知識があることが推奨されます。

- Cisco Customer Collaborationプラットフォーム(CCP)
- Cisco Finesse
- Cisco Packaged Contact Center Enterprise(PCCE)
- Cisco Unified Contact Center Enterprise (UCCE)

使用するコンポーネント

このドキュメントの情報は、次のソフトウェアとハードウェアのバージョンに基づいています。

- ICMバージョン:12.6(1)
- Finesseバージョン:12.6(1)
- CCPバージョン:12.5(1) SU1

このドキュメントの情報は、特定のラボ環境にあるデバイスに基づいて作成されました。このド キュメントで使用するすべてのデバイスは、クリアな(デフォルト)設定で作業を開始していま す。本稼働中のネットワークでは、各コマンドによって起こる可能性がある影響を十分確認して ください。

### 必要なログ

- CCPパブリックREST API(CCBU-ccppublicapps)
- CCP REST API(CCBU-CCPAPI)
- CCPランタイムサービス(CCBUランタイム)
- FinesseデスクトップWebサービス
- ICM CTIサーバ(ctisvr)
- ICMメディアルーティングPIM(mr pim)
- ICMルータ(rtr)

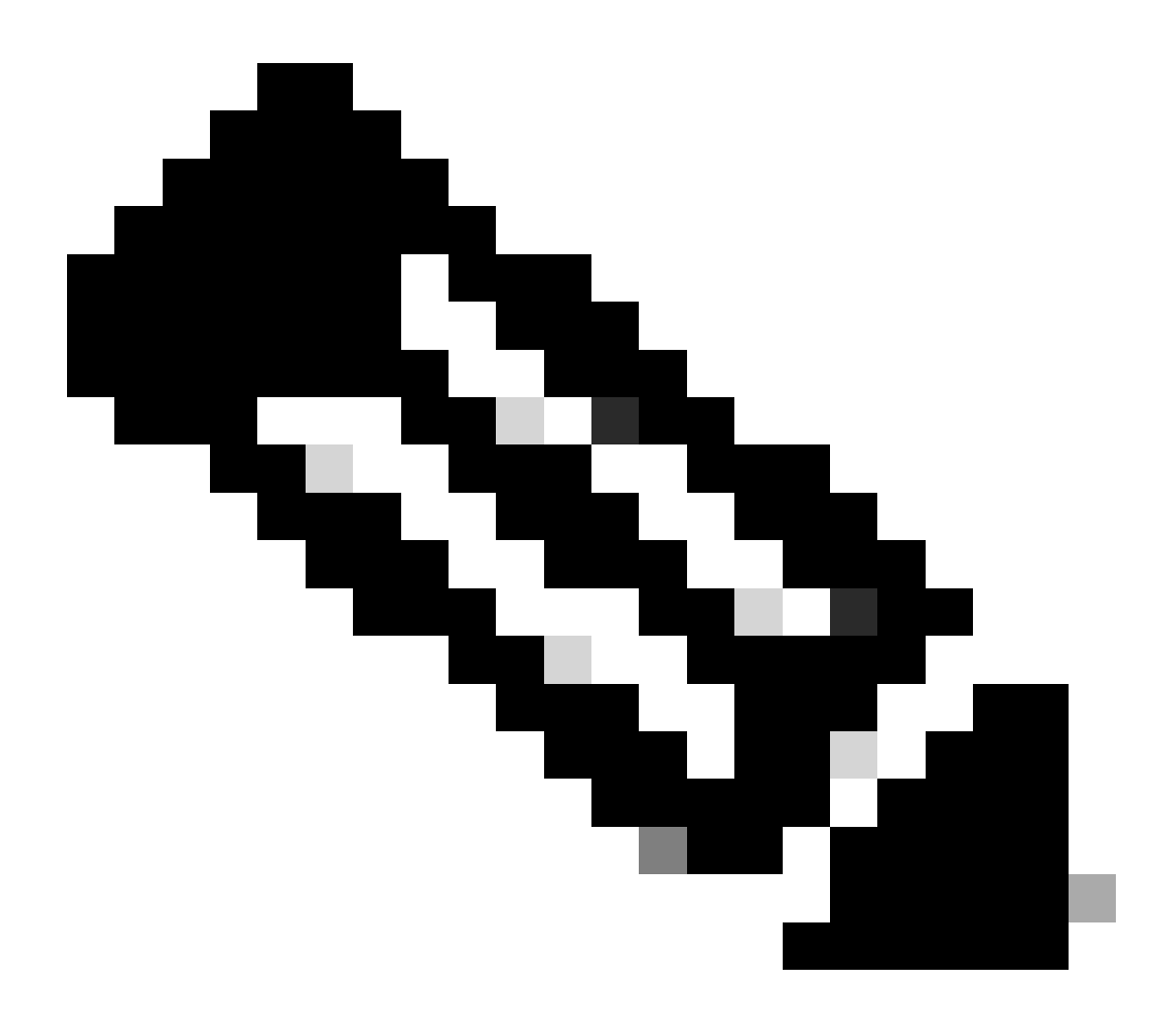

注:

• Webサービスログ内のタスクの詳細な追跡を行うには、utils finesse log

configuration update webservices ROOT TRACEコマンドを使用して、Finesse WebServices内でより高いトレースレベルを有効にします。

ログ設定レベルをDEBUGまたはTRACEに更新すると、Finesseシステムのパフォー • マンスに影響する可能性があります。

## 背景説明

タスクルーティングとは、異なるメディアチャネルからの要求をコンタクトセンター内の任意の エージェントにルーティングするシステムの機能を意味します。

サードパーティのマルチチャネルアプリケーションは、タスクルーティングAPIを通じてCCEと 統合することで、ユニバーサルキューを使用できます。

タスクルーティングAPIは、CCEでサードパーティのマルチチャネルタスクを要求、キューイン グ、ルーティング、および処理するための標準的な方法を提供します。

CCPおよびタスクルーティング

サードパーティのマルチチャネルアプリケーションは、CCPのタスクAPIを使用して、音声以外 のタスクをCCEに送信します。

APIはCCPタスクフィード、キャンペーン、および通知と連携して動作し、タスク要求をコンタ クトセンターに渡してルーティングします。

タスクAPIは、タスク要求でのコール変数とECC変数の使用をサポートしています。これらの変 数を使用して、チャットルームのURLや電子メールハンドルなどのメディアの属性を含む、ユー ザ固有の情報を要求と共に送信します。

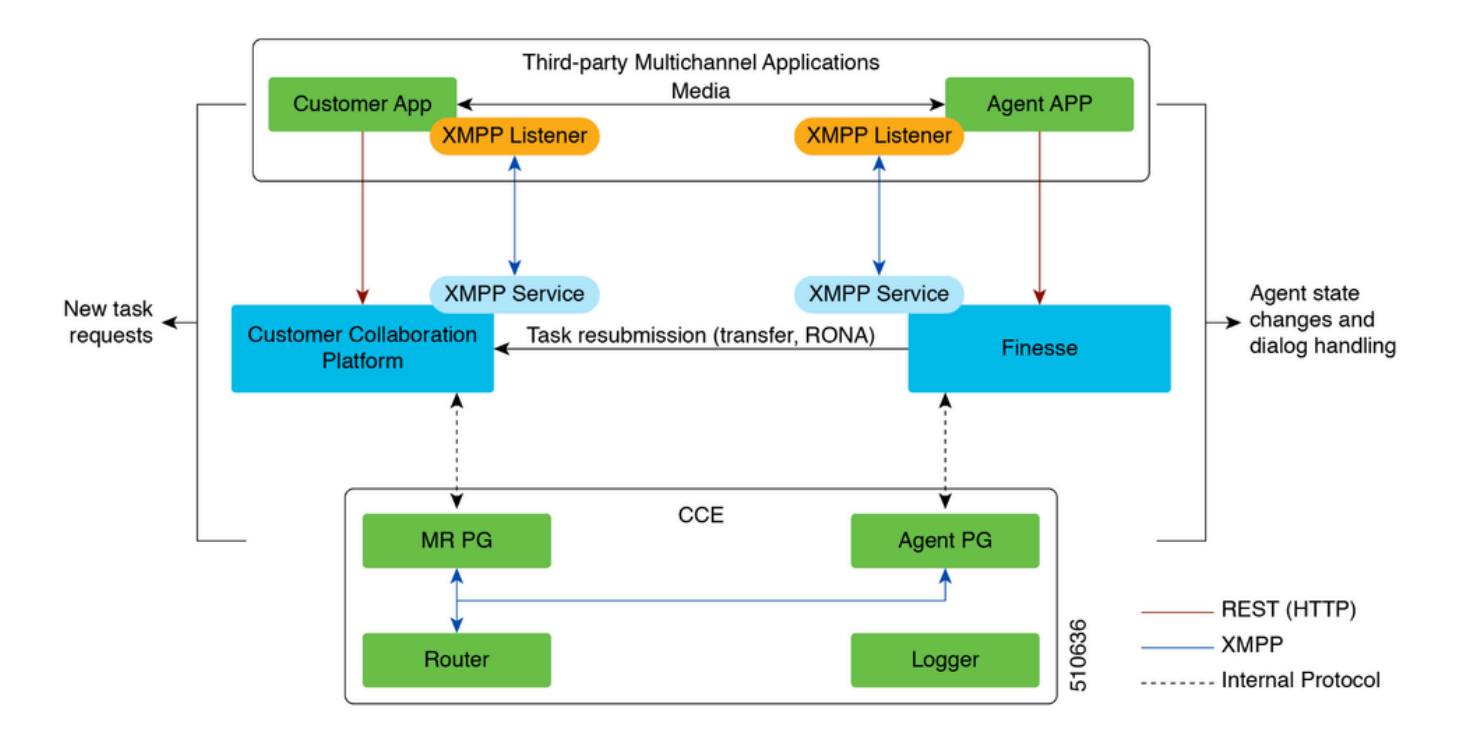

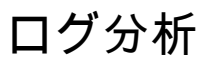

単純なメッセージフロー

- 1. サードパーティのマルチチャネルアプリケーションが、MR PGにNEW\_TASKイベントを送信 します。
- 2. MR PGはこのNEW\_TASK要求を消費し、設定されたダイヤル番号(DN)を持つルータに「ルー ト」要求を送信します
- 3. DNに基づいて、ルータは関連付けられたスクリプトを実行し、使用可能なエージェントが選択 されます。

4. 次にルータはDEVICE\_TARGET\_PRE\_CALL\_INDをAgent PGのopcに送信します。これに基づ いて、ctisvrはエージェントをRESERVED状態にします。

• 同時に、ルータはMR PGにCONNECTメッセージも送信します。

5. MR PGはアプリケーションにDO\_THIS\_WITH\_TASKイベントを送信します。

6. アプリケーションは、エージェントにタスクが提供されたことを示すOFFER\_TASK\_INDを ctisvrに送信します。

応答として、ctisvrは、指定されたエージェントが指定されたタスクを処理するために予約 • されていることを確認するOFFER\_TASK\_EVENTを返信します

7. 次に、アプリケーションはエージェントが開始したことを示すSTART\_TASK\_INDをctisvrに送 信します。

Ctisvrは、指定されたエージェントがタスクの処理を開始したことを確認する • START\_TASK\_EVENTで応答します。

8. これらのSTART\_TASK\_INDイベントの処理中に、ctisvrは音声以外のMRDのエージェントステ ータスをACTIVEに更新し、セッションがアクティブになります。

9. セッションが終了すると、タスクが終了したことを示すEND\_TASK\_INDメッセージがctisvrに よって受信され、応答としてEND\_TASK\_EVENTメッセージが送信されます。

音声以外のメディアルーティングドメイン(MRD)のエージェント状態:

- 受信不可:エージェントはMRDにログインしているが、受信不可状態である
- 非アクティブ:エージェントはMRDにログインしており、Ready状態です。
- RESERVED:タスクがエージェントに提示されます。
- ACTIVE:タスクが受け入れられ、エージェントはタスクの処理に積極的に関与しています 。

#### **CTISVR**

#### <#root>

**Agent is logged into Finesse and is in the ready status for Task Management:**

08:54:27:874 cg3A-ctisvr Trace: AGENT\_EVENT: ID=1080 Periph=5000 Ext=1080 Inst=1080 Sig=Finesse UniqueI 08:54:34:531 cg3A-ctisvr Trace: AGENT\_EVENT: ID=1080 Periph=5000 Ext=1080 Inst=1080 Sig=Finesse UniqueI

CCBU-CCPPUBLICAPPS(日本での対応時期未定)

#### <#root>

**CCPPublicapps submits a SocialContact Create Request to CCBU-Runtime for a new task:**

0000000078: 192.168.1.1: Jan 30 2024 08:55:49.233 -0500: %CCBU\_\_CCPPUBLICAPPS-6-REQUEST\_INITIATED: %[De 0000000011: 192.168.1.1: Jan 30 2024 08:55:49.235 -0500: %CCBU\_\_\_\_\_\_\_\_\_\_CCPAPI-6-CREATE\_SOCIAL\_CONTACT:

#### CCBUランタイム

#### <#root>

**CCBU-Runtime receives the request to create a SocialContact for a new task:**

0000000056: 192.168.1.1: Jan 30 2024 08:55:49.243 -0500: %CCBU\_\_\_\_\_\_\_\_\_\_\_FEEDS-6-MSG\_INCOMING\_FROM\_BUS: 0000000057: 192.168.1.1: Jan 30 2024 08:55:49.246 -0500: %CCBU\_\_\_\_\_\_\_\_\_\_FEEDS-6-CREATE\_SOCIAL\_CONTACT: Got Request to Create Social Contact with RequestId:ZgjHyn

#### CCBUランタイム

#### <#root>

**SocialContact is created and a SocialContactID is generated:**

In this step, note down the the SocialContactID and use it to track the task through the rest of the lo 0000000062: 192.168.1.1: Jan 30 2024 08:55:49.272 -0500: %CCBU\_\_\_\_\_\_\_\_\_\_\_FEEDS-6-SOCIAL\_CONTACT\_CREATED: 000000063: 192.168.1.1: Jan 30 2024 08:55:49.273 -0500: %CCBU\_\_\_\_\_\_\_\_\_\_\_\_FEEDS-6-SOCIAL\_CONTACT\_PROCESSO 0000000064: 192.168.1.1: Jan 30 2024 08:55:49.273 -0500: %CCBU FEEDS-6-SOCIAL CONTACT CREATED:

#### CCBUランタイム

#### <#root>

**SocialContact is currently in the unread status:**

// Campaign ID and the SocialContact tags are associated with the SocialContact. 0000000140: 192.168.1.1: Jan 30 2024 08:55:49.329 -0500: %CCBU\_\_\_\_\_CCP-DS-API-6-CCP\_DS\_API\_MESSAGE: Rea 0000000072: 192.168.1.1: Jan 30 2024 08:55:49.343 -0500: %CCBU\_\_\_\_\_\_\_CAMPAIGN-6-RECEIVED\_FILTER\_SOCIAL\_ 0000000073: 192.168.1.1: Jan 30 2024 08:55:49.344 -0500: %CCBU\_\_\_\_\_\_\_CAMPAIGN-6-SC\_FILTER\_CACHE\_UPDATE: 0000000074: 192.168.1.1: Jan 30 2024 08:55:49.349 -0500: %CCBU\_\_\_\_\_\_\_CAMPAIGN-6-UPDATING\_SOCIAL\_CONTACT

0000000141: 192.168.1.1: Jan 30 2024 08:55:49.366 -0500: %CCBU\_\_\_\_CCP-DS-API-6-CCP\_DS API\_MESSAGE: Rea 0000000047: 192.168.1.1: Jan 30 2024 08:55:49.398 -0500: %CCBU\_\_\_NOTIFICATION-6-NOTIFICATION\_REQUEST: %

#### MR PIMの

#### <#root>

**MR PIM receives the NEW\_TASK event from CCP:**

08:55:49:391 PG2A-pim3 Trace: Application->PG: Message = NEW\_TASK; Length = 201 bytes  $DialogueID = (4)$  Hex 00000004 SendSeqNo = (1) Hex 00000001 MRDomainID = Undefined PreviousTask =  $-1:-1:-1$ PreferredAgent = Undefined Service = (0) Hex 00000000  $CiscoReserved = (0)$  Hex 00000000 ScriptSelector: CumulusTask ApplicationString1: ae93f5ad-452d-4c52-8057-8d23864a8a8a ApplicationString2: 5AA797871000018D0000004139ED7AD5 ServiceRequested =  $(0)$  Hex 00000000

**MR PIM sends a NEW\_CALL event to the Router for this new task:**

08:55:49:391 PG2A-pim3 Trace: Send INRCMSGNewCall to Router : : NEW\_CALL RCID=5004 PID=5001 DID=4 DIDRelSeq#=1 GrpDelKey=5004 CRS(RtrDate=-1,RtrCID=-1) RCKSeq#=-1 NICC

#### RTR

#### <#root>

**Router receives the NewCall event and then runs the associated script, which then picks an available agent:**

08:55:49:401 ra-rtr Trace: (4 x 0 : 0 0) NewCall: CID=(154526,37051928), DN=CumulusTask, ANI=ae93f5ad-4 08:55:49:401 ra-rtr Trace: (4 x 0 : 0 0) CID=(154526,37051928):CumulusTask:Step 1 sending call to Agent

Once an agent picked, the Router sends a Device PreCallIndicator message to the cti server in order to **1** 

08:55:49:401 ra-rtr Trace: (4 x 0 : 0 0) DeviceTargetPreCall\_V14: CID=(154526,37051928), PerID=5000, PQ 08:55:49:401 ra-rtr Trace: DN=CumulusTask, ANI=ae93f5ad-452d-4c52-8057-8d23864a8a8a, CED=5AA79787100001 08:55:49:401 ra-rtr Trace: RCKSeqNum=0, DelayQTime=0, DelayRouterTime=0, SGDelayQTime=0 08:55:49:401 ra-rtr Trace: CallGUID=, CustomrID=1 ServiceRequested=0 08:55:49:401 ra-rtr Trace: LocationParamPKID=, LocationParamName=, SIPHeader= 08:55:49:401 ra-rtr Trace: NIC\_CalledPartyNumber=CumulusTask ECCPayloadID=1 08:55:49:401 ra-rtr Trace: OrigRCCallID{PhyCtrlID=0, RCID=0, DlgID=0x0} OrigOperationType=0

**At the same time, Router also sends a CONNECT message to the MR PG:**

08:55:49:401 ra-rtr Trace: (4 x 0 : 0 0) Connect: CID=(154526,37051928), EventSelect=0x0, ServiceType=0 08:55:49:401 ra-rtr Trace: (4 x 0 : 0 0) Deleting Dialog. 08:55:50:448 ra-rtr Trace: Agent 5172 from PG domain 5011. [na-0:3[0],RA\*] to [res-0+1:3[0],R]

MR PIMの

#### <#root>

**MR PIM receives the CONNECT message from the Router and then sends a DO\_THIS\_WITH\_TASK event to the CCP Server:**

08:55:49:391 PG2A-pim3 Trace: MR\_Peripheral::On\_Router\_Connect: CONNECT RCID=5004 PID=5001 DID=4 DIDRelSeg#=0 CRS(RtrDate=154526,RtrCID=37051928) RCKSeg#=0 ErrorCode=0

08:55:49:391 PG2A-pim3 Trace: PG->Application: Message = DO\_THIS\_WITH\_TASK; Length = 135 bytes DialogueID = (4) Hex 00000004 SendSeqNo = (1) Hex 00000001 IcmTaskID = 154526:37051928: 1 SkillGroup = (5199) Hex 0000144f Service = Undefined Agent = (5172) Hex 00001434 AgentInfo: 5172 Label: ApplicationString2: MRDID = (5011) Hex 00001393 Interruptible =  $(1)$  Hex 00000001

#### **CTISVR**

#### <#root>

#### **Agent is RESERVED:**

08:55:49:391 cg3A-ctisvr Trace: AGENT\_EVENT: ID=1080 Periph=5000 Ext=1080 Inst=1080 Sig=Finesse UniqueI 08:55:49:391 cg3A-ctisvr Trace: DEVICE\_TARGET\_PRE\_CALL\_IND - Instrument=1080 RouterCallKey=154526 37051

#### CCBU-CCPAPI

#### <#root>

**SocialContact State = queued:**

0000000114: 192.168.1.1: Jan 30 2024 08:55:49.508 -0500: %CCBU\_\_\_\_\_\_\_EVENTING-6-DS\_NOTIFICATION\_EVENT: 9 0000000114: 192.168.1.1: Jan 30 2024 08:55:49.508 -0500: %CCBU\_\_\_\_\_\_\_\_EVENTING-6-DS\_NOTIFICATION\_EVENT: %<br>0000000115: 192.168.1.1: Jan 30 2024 08:55:49.509 -0500: %CCBU\_\_\_\_\_\_\_EVENTING-6-SOCIAL\_CONTACT\_PUBLISH\_<br>0000000116: 0000000116: 192.168.1.1: Jan 30 2024 08:55:49.511 -0500: %CCBU\_\_\_\_\_\_\_EVENTING-6-SOCIAL\_CONTACT\_PUBLISH\_

0000000118: 192.168.1.1: Jan 30 2024 08:55:49.573 -0500: %CCBU\_\_\_\_\_\_\_EVENTING-6-DS\_NOTIFICATION\_EVENT: 9 0000000118: 192.168.1.1: Jan 30 2024 08:55:49.573 -0500: %CCBU\_\_\_\_\_\_\_EVENTING-6-DS\_NOTIFICATION\_EVENT: %<br>[2000000119: 192.168.1.1: Jan 30 2024 08:55:49.573 -0500: %CCBU\_\_\_\_\_\_\_EVENTING-6-SOCIAL\_CONTACT\_PUBLISH\_ 0000000120: 192.168.1.1: Jan 30 2024 08:55:49.574 -0500: %CCBU\_\_\_\_\_\_\_EVENTING-6-SOCIAL\_CONTACT\_PUBLISH\_

WEBサービスとCTISVR

<#root>

**OFFER\_TASK\_IND sent to cti server by Finesse:**

103624: [INFO]: [call-id ] [agent-id ]: [Jan 30 2024 08:55:58.952 -0500]: [COMMAND\_POOL-1-worker-9]: [c

08:55:58:923 cg3A-ctisvr Session 3: MsgType:OFFER\_TASK\_IND (InvokeID:0x8a88 MRDID:5011 ICMAgentID:5172 08:55:58:923 cg3A-ctisvr Session 3: TaskID:154526/37051928/1ARMSkillGroupID:5199 ARMServiceID:N/A ) 08:55:58:923 cg3A-ctisvr Trace: ProcessOfferTaskInd - sessionID 3 08:55:58:923 cg3A-ctisvr Trace: SendARMMsg: ARM\_OFFER\_TASK\_IND-- InvokeID = 35464, ClientInvokeID = 354 SkillGroupID = 5199, ServiceID =  $-1$ , SessionID = 3

**In response, OFFER\_TASK\_EVENT is sent to Finesse:**

08:55:58:923 cg3A-ctisvr Trace: OFFER\_TASK\_EVENT: PeripherlID=5000 PeripherlType=4 MRDomainID=5011 08:55:58:923 cg3A-ctisvr Trace: TaskID=154526:37051928:1 ICMAgentID=5172 SkillGroupID=5199 08:55:58:923 cg3A-ctisvr Trace: ServiceID=2671908 ApplicationRouted

#### WEBサービス

<#root>

#### **OfferTaskEvent received by Finesse:**

103629: [INFO]: [call-id ] [agent-id ]: [Jan 30 2024 08:55:58.953 -0500]: [EVENT\_POOL-1-worker-17]: [c. 103630: [INFO]: [call-id [154526\_37051928\_1]] [agent-id [1080]]: [Jan 30 2024 08:55:58.954 -0500]: [EVEI 103631: [INFO]: [call-id [154526\_37051928\_1]] [agent-id [1080]]: [Jan 30 2024 08:55:58.954 -0500]: [EVE

**Finesse now sends START\_TASK\_IND to cti server:**

104059: [INFO]: [call-id ] [agent-id ]: [Jan 30 2024 08:56:53.772 -0500]: [COMMAND\_POOL-1-worker-11]: [

**CTISVR** 

#### <#root>

**START\_TASK\_IND received from Finesse:**

08:56:53:745 cg3A-ctisvr Session 3: TaskID:154526/37051928/1ARMSkillGroupID:5199 ARMServiceID:N/A ) 08:56:53:745 cg3A-ctisvr Trace: ProcessStartTaskInd - sessionID 3 08:56:53:745 cg3A-ctisvr Trace: SendARMMsg: ARM\_START\_TASK\_IND-- InvokeID = 35655, ClientInvokeID = 356 SkillGroupID = 5199. ServiceID =  $-1$ . SessionID = 3

**Agent is now in the ACTIVE state:**

08:56:53:745 cg3A-ctisvr Trace: AGENT\_EVENT: ID=1080 Periph=5000 Ext=1080 Inst=1080 Sig=Finesse UniqueI

**START\_TASK\_EVENT is sent to Finesse:**

 $\ell$  Once the agent is moved to the ACTIVE state and the START TASK EVENT is sent to Finesse, this is whe 08:56:53:745 cg3A-ctisvr Trace: START\_TASK\_EVENT: PeripherlID=5000 PeripherlType=4 MRDomainID=5011 08:56:53:745 cg3A-ctisvr Trace: TaskID=154526:37051928:1 ICMAgentID=5172 SkillGroupID=5199 08:56:53:745 cg3A-ctisvr Trace: ServiceID=2671908 ApplicationRouted

#### WEBサービス

#### <#root>

**StartTaskEvent received by Finesse:**

104066: [INFO]: [call-id ] [agent-id ]: [Jan 30 2024 08:56:53.774 -0500]: [EVENT\_POOL-1-worker-19]: [c. 104067: [INFO]: [call-id ] [agent-id ]: [Jan 30 2024 08:56:53.774 -0500]: [EVENT\_POOL-1-worker-19]: [c 104068: [INFO]: [call-id ] [agent-id ]: [Jan 30 2024 08:56:53.774 -0500]: [EVENT\_POOL-1-worker-19]: [c.

**When the task is ended, END\_TASK\_IND is forwarded to the cti server by Finesse:**

104611: [INFO]: [call-id ] [agent-id ]: [Jan 30 2024 08:58:10.565 -0500]: [COMMAND\_POOL-1-worker-13]: [

#### **CTISVR**

<#root>

**END\_TASK\_IND received from Finesse:**

08:58:10:536 cg3A-ctisvr Session 3: MsgType:END\_TASK\_IND (InvokeID:0x8c2c MRDID:5011 ICMAgentID:5172 08:58:10:536 cg3A-ctisvr Session 3: TaskID:154526/37051928/1ICMDisposition:38 ApplicationDisposition:38 08:58:10:536 cg3A-ctisvr Trace: Decode string length error: element "WrapupData", strlen 0, fieldlen 2 08:58:10:536 cg3A-ctisvr Trace: ProcessEndTaskInd - sessionID 3 08:58:10:536 cg3A-ctisvr Trace: SendARMMsg: ARM\_END\_TASK\_IND-- InvokeID = 35884, ClientInvokeID = 35884 WrapupData = , ApplicationData = 08:58:10:536 cg3A-ctisvr Trace: MDSIO::ProcessOPCMessage: received msgtype 97 (CTI\_END\_TASK\_EVENT) ...

**Agent is moved to NOT\_ACTIVE status and END\_TASK\_EVENT is send back to Finesse:**

08:58:10:536 cg3A-ctisvr Trace: AGENT\_EVENT: ID=1080 Periph=5000 Ext=1080 Inst=1080 Sig=Finesse UniqueI

08:58:10:536 cg3A-ctisvr Trace: END\_TASK\_EVENT: PeripherlID=5000 PeripherlType=4 MRDomainID=5011 08:58:10:536 cg3A-ctisvr Trace: TaskID=154526:37051928:1 PreviousTaskID=-1:-1:-1 08:58:10:536 cg3A-ctisvr Trace: ICMAgentID=5172

WEBサービス

<#root>

**EndTaskEvent received on Finesse from the CTISVR:**

104624: [INFO]: [call-id ] [agent-id ]: [Jan 30 2024 08:58:10.568 -0500]: [EVENT\_POOL-1-worker-16]: [c.

**END\_TASK\_EVENT\_HANDLER update sent to the Finesse client:**

104625: [INFO]: [call-id ] [agent-id ]: [Jan 30 2024 08:58:10.568 -0500]: [EVENT\_POOL-1-worker-16]: [c. 104626: [INFO]: [call-id [154526\_37051928\_1]] [agent-id [1080]]: [Jan 30 2024 08:58:10.569 -0500]: [EVEI 104627: [INFO]: [call-id [154526\_37051928\_1]] [agent-id [1080]]: [Jan 30 2024 08:58:10.569 -0500]: [EVE

**Finesse now makes a REST call to CCP for the EndTask event:**

104632: [INFO]: [call-id ] [agent-id ]: [Jan 30 2024 08:58:10.569 -0500]: [SM-TASK-NOTIFIER-POOL-1]: [c

**CCP returns a successful response indicating that the SocialContact is closed and marked as Handled:**

104633: [INFO]: [call-id ] [agent-id ]: [Jan 30 2024 08:58:10.679 -0500]: [SM-TASK-NOTIFIER-POOL-1]: [c 104634: [INFO]: [call-id ] [agent-id ]: [Jan 30 2024 08:58:10.679 -0500]: [SM-TASK-NOTIFIER-POOL-1]: [c

#### CCBU-CCAPI

#### <#root>

**CCP receives a request from Finesse to close the SocialContact:**

0000001461: 192.168.1.1: Jan 30 2024 08:58:10.641 -0500: %CCBU\_\_\_\_\_\_\_\_\_\_CCPAPI-6-REST\_API\_INFO: CONTACT\_

**SocialContact status is updated to Handled:**

0000001462: 192.168.1.1: Jan 30 2024 08:58:10.650 -0500: %CCBU\_\_\_\_\_\_\_\_\_CCPAPI-6-REST\_API\_INFO: CONTACT\_ 0000000165: 192.168.1.1: Jan 30 2024 08:58:10.655 -0500: %CCBU\_\_\_\_CCP-DS-API-6-CCP\_DS\_API\_MESSAGE: Wri 0000000166: 192.168.1.1: Jan 30 2024 08:58:10.665 -0500: %CCBU\_\_\_\_CCP-DS-API-6-CCP\_DS\_API\_MESSAGE: Rea 0000001463: 192.168.1.1: Jan 30 2024 08:58:10.676 -0500: %CCBU\_\_\_\_\_\_\_\_\_CCPAPI-6-REST\_API\_INFO: CONTACT\_ 0000000121: 192.168.1.1: Jan 30 2024 08:58:10.680 -0500: %CCBU\_\_\_\_\_\_\_EVENTING-6-MSG\_INCOMING\_FROM\_BUS: 9 0000000122: 192.168.1.1: Jan 30 2024 08:58:10.694 -0500: %CCBU\_\_\_\_\_\_\_EVENTING-6-DS\_NOTIFICATION\_EVENT: 9 0000000034: 192.168.1.1: Jan 30 2024 08:58:10.694 -0500: %CCBU\_\_\_\_\_\_\_MSGPROXY-6-MSG\_INCOMING\_FROM\_BUS: 0000000123: 192.168.1.1: Jan 30 2024 08:58:10.694 -0500: %CCBU\_\_\_\_\_\_\_\_EVENTING-6-SOCIAL\_CONTACT\_PUBLISH\_<br>0000000124: 192.168.1.1: Jan 30 2024 08:58:10.696 -0500: %CCBU\_\_\_\_\_\_\_EVENTING-6-SOCIAL\_CONTACT\_PUBLISH\_ 0000000124: 192.168.1.1: Jan 30 2024 08:58:10.696 -0500: %CCBU\_\_\_\_\_\_\_EVENTING-6-SOCIAL\_CONTACT\_PUBLISH\_

## CCPログのダウンロード

### RTMTの使用

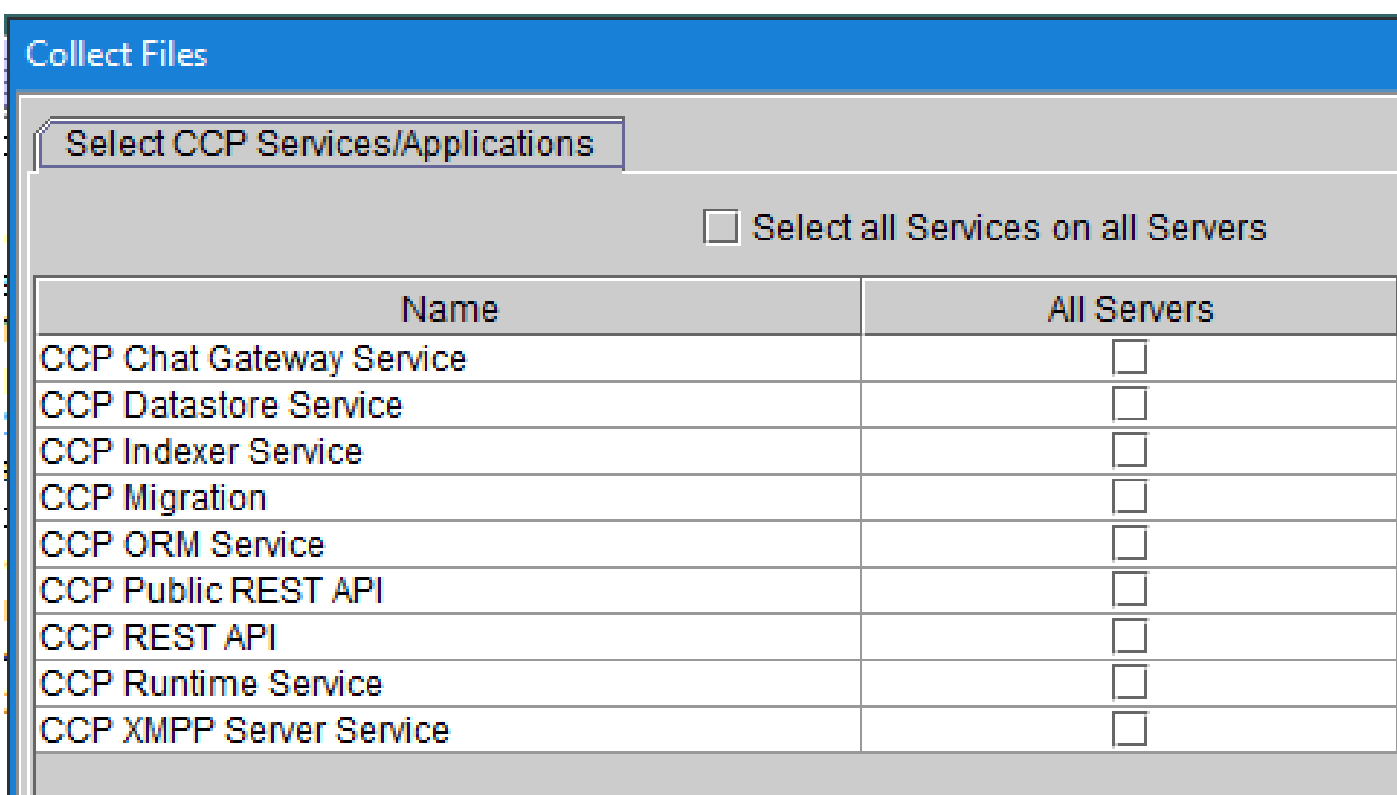

CCPコマンドラインの使用

ディレクトリとファイルの一覧表示:

### <#root>

*file list activelog mmca/logs/\** OR *file list activelog mmca/logs/\* detail*

admin:

**file list activelog mmca/logs/\***

```
<dir> ccp-chat-gateway
<dir> ccp-ds-indexer
<dir> ccp-ds-storage
<dir> ccp-xmpp-server
<dir> ccpapi
<dir> ccppublicapps
<dir> certMgmt
<dir> orm
<dir> runtime
<dir> tomcat
informix-stats.out install_report_server.sh.out
mmca-drs-reg.log sm1_mmca_dbsetup.log
dir count = 10, file count = 4
```
### ログファイルのダウンロード:

```
admin:file get activelog ?
Syntax:
file get activelog file-spec [options]
file-spec mandatory
                        file to transfer
options
            optional
                        reltime months | weeks | days | hours | minutes timevalue
                        abstime hh:mm:MM/DD/YY hh:mm:MM/DD/YY
                        match regex
                        recurs
                        compress
```
#### <#root>

```
CCP Chat Gateway Service
```
file get activelog mmca/logs/ccp-chat-gateway/\*

**CCP Datastore Service**

file get activelog mmca/logs/ccp-ds-storage/\*

**CCP Indexer Service**

file get activelog mmca/logs/ccp-ds-indexer/\*

**CCP ORM Service**

file get activelog mmca/logs/orm/\*

**CCP Public REST API**

file get activelog mmca/logs/ccppublicapps/\*

**CCP REST API**

file get activelog mmca/logs/ccpapi/\*

**CCP Runtime Service**

file get activelog mmca/logs/runtime/\*

**CCP XMPP Server Service**

file get activelog mmca/logs/ccp-xmpp-server/\*

**CCP Tomcat**

file get activelog mmca/logs/tomcat/\*

## 関連情報

12.6(1) UCCE機能ガイド - タスクルーティング

12.6(2) UCCE機能ガイド - タスクルーティング

[テクニカル サポートとドキュメント - Cisco Systems](https://www.cisco.com/c/en/us/support/index.html?referring_site=bodynav)

翻訳について

シスコは世界中のユーザにそれぞれの言語でサポート コンテンツを提供するために、機械と人に よる翻訳を組み合わせて、本ドキュメントを翻訳しています。ただし、最高度の機械翻訳であっ ても、専門家による翻訳のような正確性は確保されません。シスコは、これら翻訳の正確性につ いて法的責任を負いません。原典である英語版(リンクからアクセス可能)もあわせて参照する ことを推奨します。